### Hálózatok építése és üzemeltetése

Hálózati funkciók a gyakorlatban

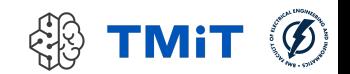

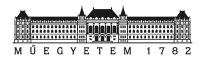

# Áttekintés

- Példa hálózat beüzemelése
- **Egy csomag útja a Linux rendszerben**
- $\triangleright$  NAT
- $\triangleright$  Firewall
- **DHCP**
- **DNS**

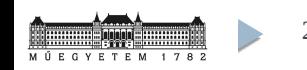

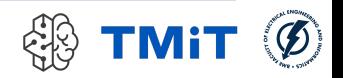

# Hol tartunk?

### UNIX/Linux alapok

- történelem, GNU/Linux rendszerek felépítése, alapvető parancsok, "user mode", szűrők, Bash alapok…
- Linux hálózatkezelés (és Linux admin alapok)
	- root jogosultság, partíciók, fájlrendszerek, Linux boot folyamata, "service"-ek, csomagok, hálózatkezelés alapok

### Szoftver szerszámok hálózatkezeléshez

- $\triangleright$  ifconfig, route, ip (iproute2)
- **ping, traceroute, netstat, tcpdump, wireshark**
- **bash, python, scapy**
- python: otthoni feldolgozás (segítség: kiadott összefoglaló!)

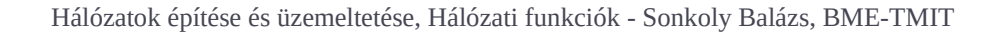

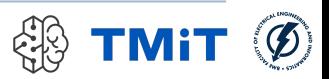

### Mai téma

- Egyszerű hálózat bekonfigurálása
- egy konkrét példán keresztül
- lépésről-lépésre

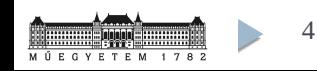

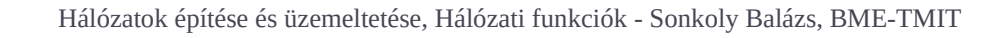

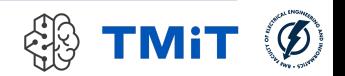

## A példa hálózatunk

## Hálózati elrendezés

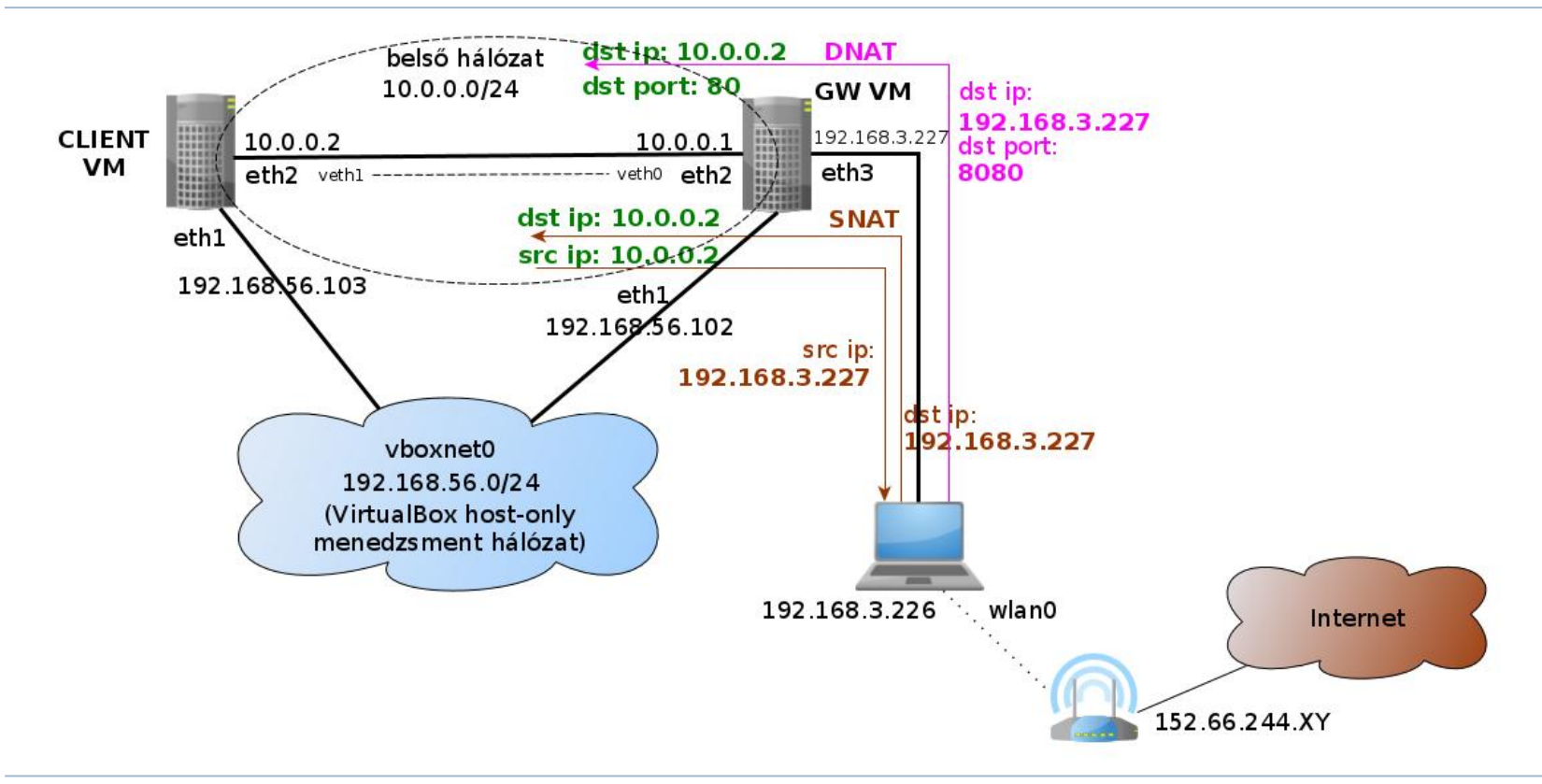

## Előkészítés

#### Virtuális link létrehozása

- $\triangleright$  sudo ip link add veth0 type veth peer name veth1
- $\triangleright$  sudo ifconfig veth0 up; sudo ifconfig veth1 up
- virtuális Ethernet pár
	- egyik oldalon BE, másikon KI

### Virtuális gépek konfigurálása (VirtualBox)

- $\triangleright$  gateway (GW)
	- eth1: "Host-only Adapter", menedzsment interfész
		- $\Box$  hoszt gépről tudunk belépni egy belső hálózaton
	- eth2: "Bridged Adapter", veth0
		- virtuális link bekötése
	- eth3: "Bridged Adapter", wlan0
		- $\Box$  megkapja a hoszt gép wlan interfészét is bridge módban
- $\triangleright$  kliens (CLIENT)
	- eth1: "Host-only Adapter", menedzsment interfész
	- eth2: "Bridged Adapter", veth1

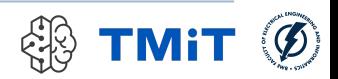

## Start!

### Virtuális gépek indítása

- belépés a menedzsment interfészen
	- ssh -Y mininet@192.168.56.102 (GW)
	- ssh -Y mininet@192.168.56.103 (CLIENT)
- interfészek manuális konfigurálása
	- (NAT interfész leállítása: sudo ifdown eth0)
	- virtuális összeköttetés a VM-ek között
		- $\Box$  sudo ifconfig eth2 up
	- GW: külső kapcsolat beállítása
		- $\Box$  sudo ifconfig eth3 up
		- $\Box$  sudo dhclient -v eth3
	- $\triangleright$  közben ellenőrizzük a
		- $\Box$  routing táblát (route -n)
		- $\Box$  névfeloldás beállítását (cat /etc/resolv.conf)

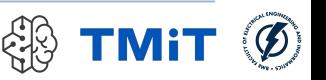

# Összeköttetés tesztelése

- ▶ eth2 interfészek konfigurálása
	- GW: sudo if config eth 2 10.0.0.1/24
	- ▶ CLIENT: sudo ifconfig eth2 10.0.0.2/24
	- ping?
		- $\ge$  ping 10.0.0.2 <-> ping 10.0.0.1
	- web?
		- lynx 10.0.0.2
	- $\sim$  ssh?
		- $\triangleright$  ssh 10.0.0.2

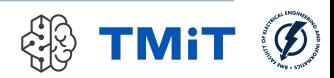

- Belső hálózatról (CLIENT) szeretnénk "netezni"
- Azért minden forgalmat nem szeretnénk engedélyezni
- ▶ Manuális konfiguráció???

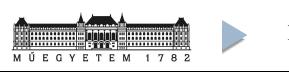

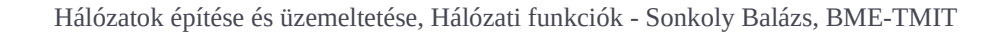

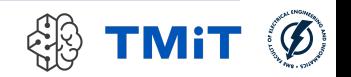

- Belső hálózatról (CLIENT) szeretnénk "netezni"
	- $\triangleright$  NAT
- Azért minden forgalmat nem szeretnénk engedélyezni
- **Manuális konfiguráció???**

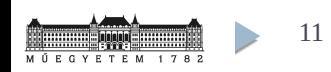

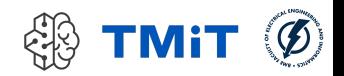

- Belső hálózatról (CLIENT) szeretnénk "netezni"
	- $\triangleright$  NAT
- Azért minden forgalmat nem szeretnénk engedélyezni
	- $\triangleright$  Firewall
- ▶ Manuális konfiguráció???

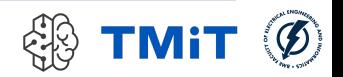

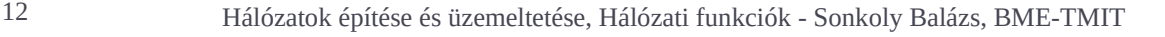

- Belső hálózatról (CLIENT) szeretnénk "netezni"
	- $\triangleright$  NAT
- Azért minden forgalmat nem szeretnénk engedélyezni
	- $\triangleright$  Firewall
- ▶ Manuális konfiguráció???
	- **DHCP, DNS**

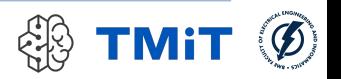

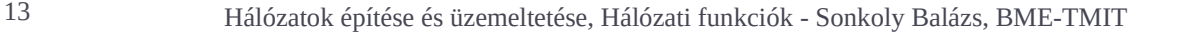

### Egy csomag útja a Linux rendszerben

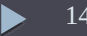

## NIC-kernel space-user space

### **Packet processing in Linux**

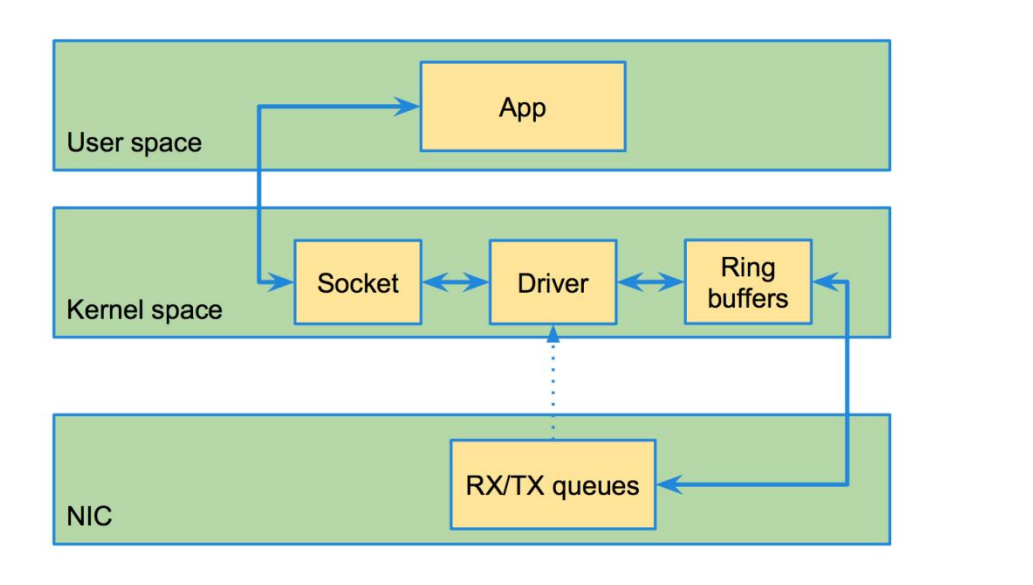

forrás: https://github.com/rkuo/NetworkOS/blob/master/dpdk-summit-2015.md

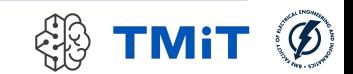

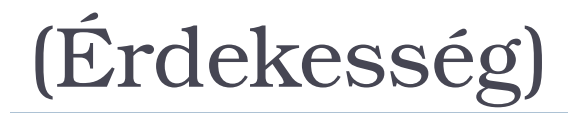

### **Packet processing with DPDK**

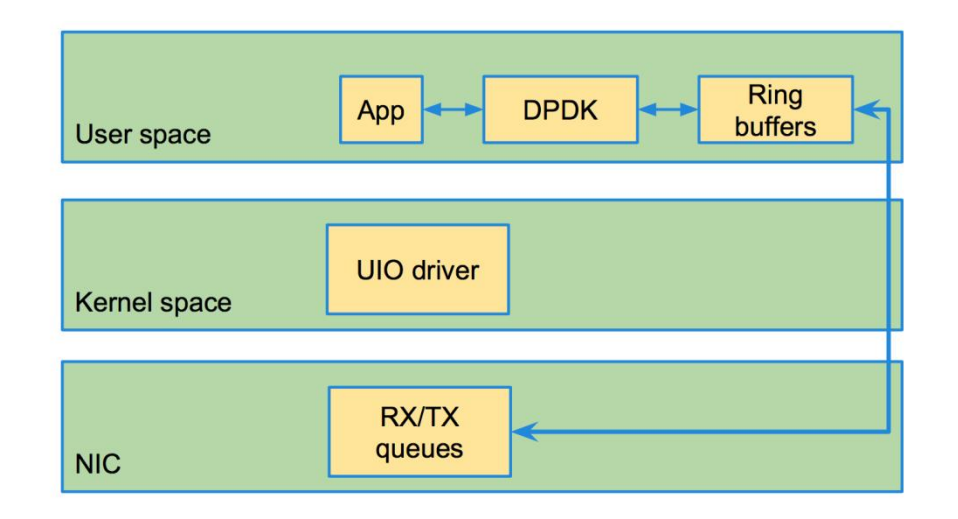

forrás: https://github.com/rkuo/NetworkOS/blob/master/dpdk-summit-2015.md

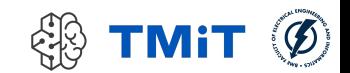

# NAPI – New API (2.6-os kerneltől)

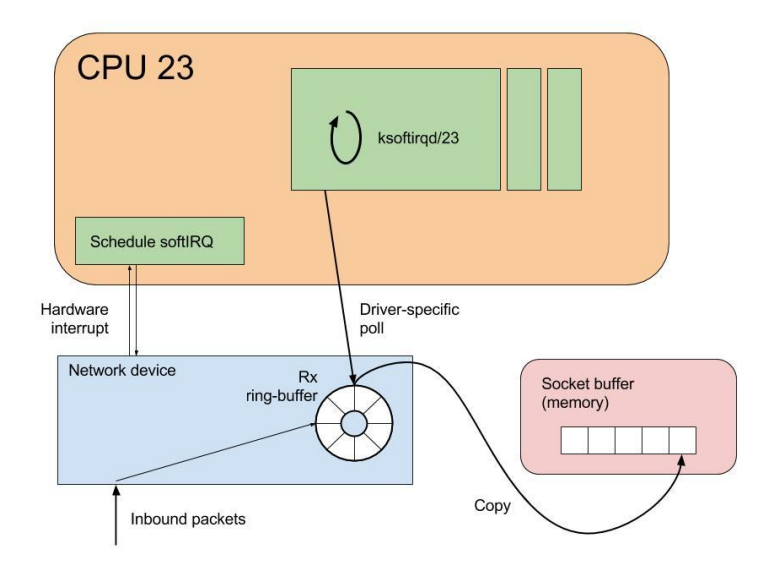

- Régebbi kernel verziókban
	- hardware interrupt alapú működés
	- minden beérkező csomagra IRQ!
	- nem hatékony megoldás
- **NAPI** 
	- poll mode
		- periodikus ellenőrzés
		- egyszerre sok csomag betöltése
	- hw IRQ -> softIRQ ütemezése adott CPU-n
	- feldolgozó processz: ksoftirqd/<cpu-id>
		- megosztható feladatok a core-ok között
	- **NIC driver poll függvényét hívja**
	- ► másolás a socket bufferbe
	- ezután jön a teljes network stack

forrás: https://www.lmax.com/blog/staff-blogs/2016/05/06/navigating-linux-kernel-network-stack-receive-path/

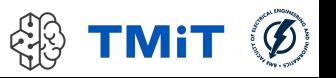

# Csomagfeldolgozás

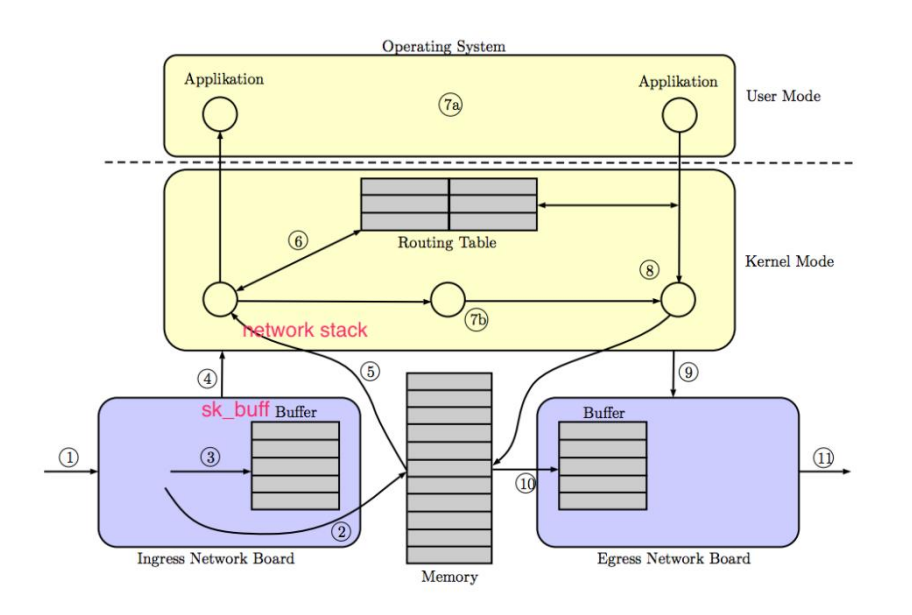

#### Figure 1: Abstract model of the packet processing steps in Unix-based software routers

forrás: https://github.com/rkuo/NetworkOS/blob/master/dpdk-summit-2015.md végrehajtása

- (1) csomag érkezik a hálókártyára
- **\*** sk buff struktúra
	- socket kernel buffer
	- ahogy a kernel reprezentál egy csomagot
- $\triangleright$  NIC driver ring buffer (3)
	- pointerek az sk\_buff struktúrákra
- (2) NIC "be-DMA-zza" a memóriába
- $\blacktriangleright$  (4) hw IRO
	- **\*** jelzés, hogy van csomag
	- softIRQ ütemezése adott CPU-n
	- ▶ NIC hozzáadása a poll list listához
- $\blacktriangleright$  (5) ksoftirgd/x:
	- softIRQ handler
	- eszköz "pollozása"
	- minden csomagra a network stack

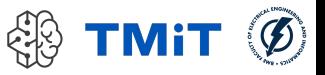

# Csomagfeldolgozás

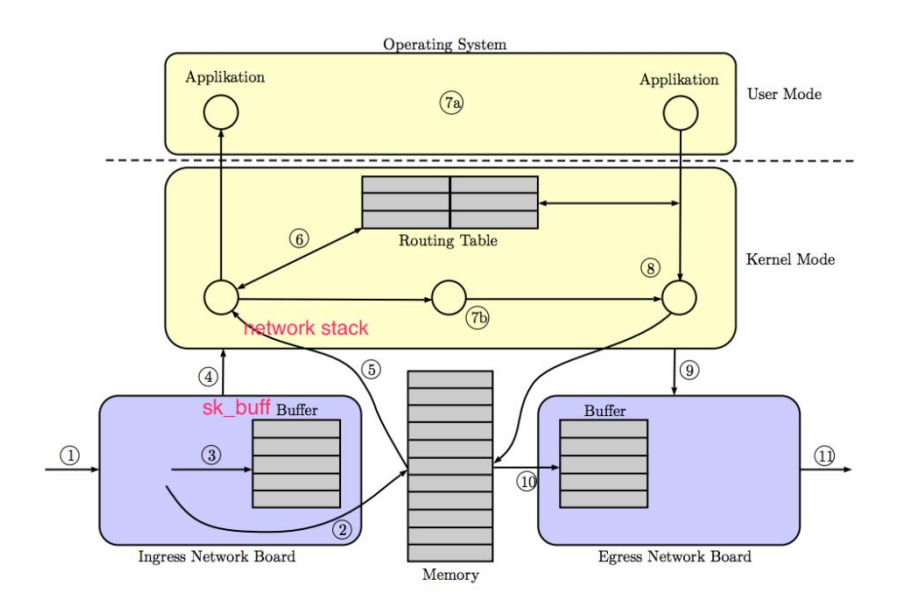

#### Figure 1: Abstract model of the packet processing steps in Unix-based software routers

- csomagellenőrzés (integrityverification, cheksum)
	- $\triangleright$  ha nem OK, eldobja

### **firewall szabályok**

- routing előtt és után
- ▶ (jön részletesen)
- (6) routing alrendszer
	- ha ide érkezett a csomag
		- tovább a transzport rétegnek
		- (7a) socket API-n keresztül az alkalmazásnak
		- $\triangleright$  sk buff -> user space másolás
	- ha nem ide érkezett a csomag
		- $(7b)$  forwarding
- forrás: https://github.com/rkuo/NetworkOS/blob/master/dpdk-summit-2015.md<br>Fouting algoritmus, routing tábla alapján

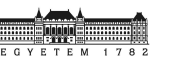

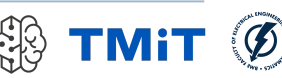

# Csomagfeldolgozás

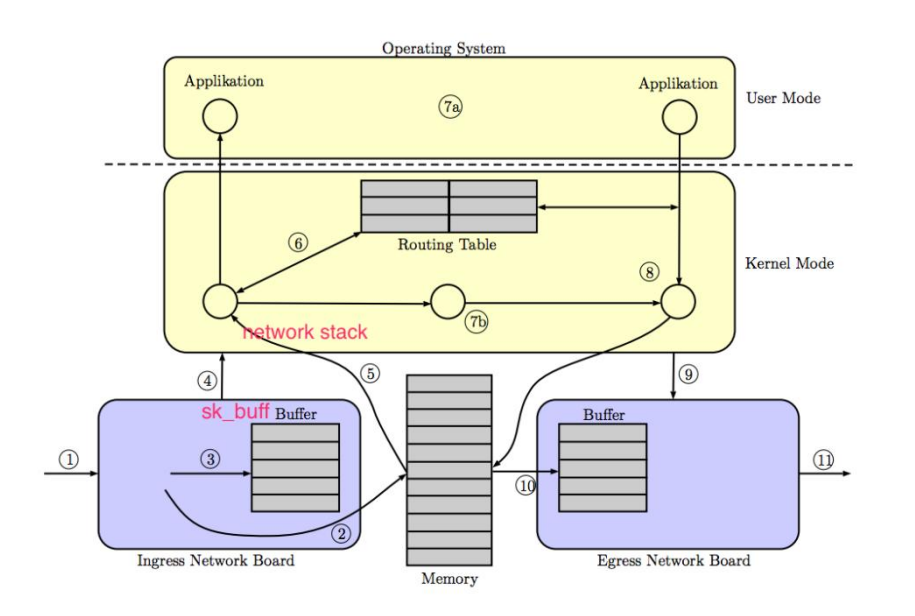

Figure 1: Abstract model of the packet processing steps in Unix-based software routers

forrás: https://github.com/rkuo/NetworkOS/blob/master/dpdk-summit-2015.md <br>
sk\_buff felszabadítható

- (8) csomag küldése
	- lokális alkalmazás generálta
	- vagy továbbítandó csomag
- next hop mac címét ki kell találni
	- $\blacktriangleright$  ARP
- (9) NIC driver csomagküldés függvénye
	- (10) csomag leíró betöltése a ring bufferbe
		- sk buff pointer
	- (11) csomag küldésre készen
- ha sikeres küldés
	- interrupt a CPU-nak
	-

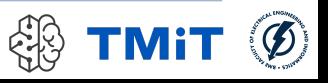

# Mindez felülről

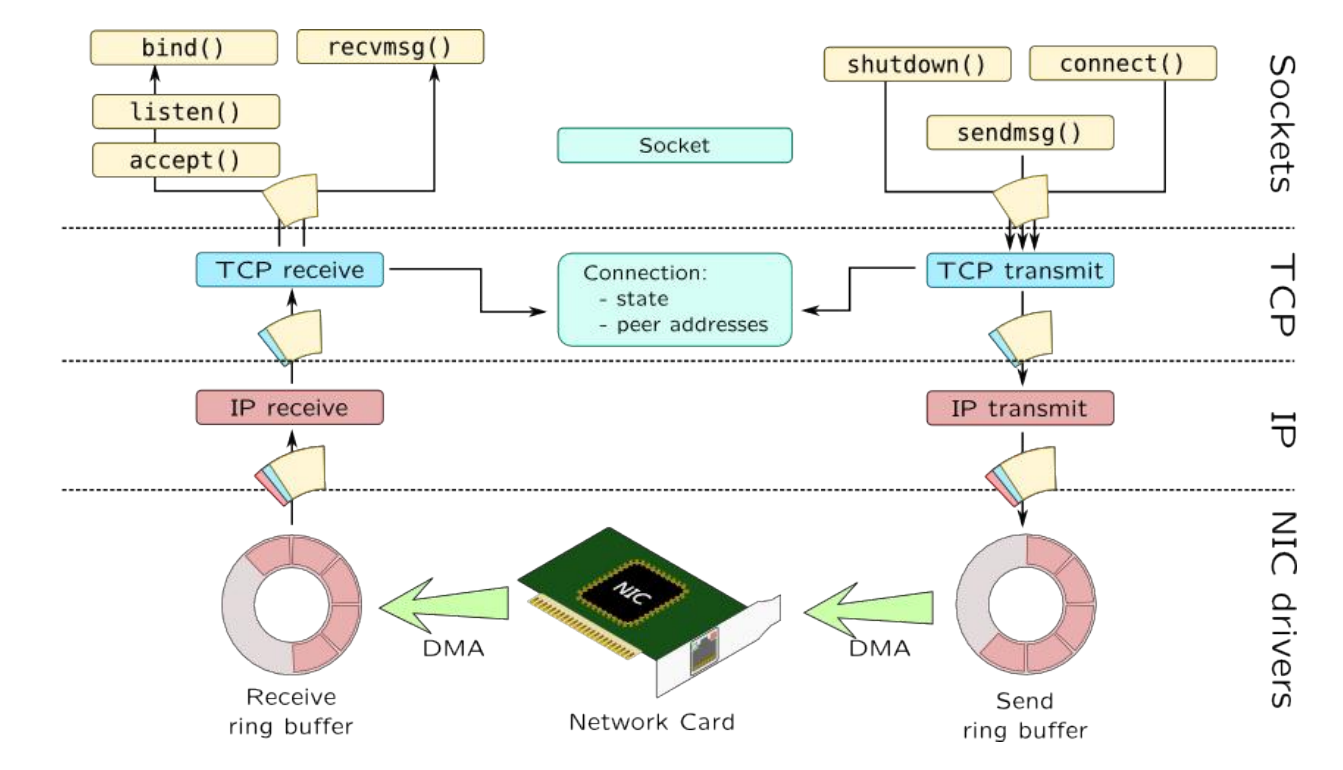

forrás: http://myaut.github.io/dtrace-stap-book/kernel/net.html

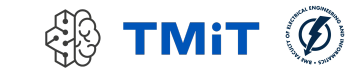

## NAT

### iptables

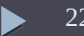

# Network Address Translation

 $\triangleright$  NAT

- olyan router, ami megváltoztatja a forrás vagy/és cél IP címet egy csomagban
- leggyakrabban privát IP alhálózatot kapcsol a publikus internethez
- ▶ PAT (Port Address Translation)
	- a forrás vagy/és cél TCP/UDP port számot módosítja
	- általában beleértjük a NAT-ba
- **SNAT (Source NAT)** 
	- forrás címet cserél a (kimenő) csomagokon egy fix címre
- $\triangleright$  Masquerading
	- forrás címet cserél a kimenő csomagokon dinamikus címre
- **DNAT (Destination NAT)** 
	- cél címet cserél
- $\triangleright$  Port forwarding
	- DNAT, amikor külső hálózatról engedünk forgalmat a privát alhálózatba
	- külvilág számára látható ip:port számot kell a belső tartományra fordítani

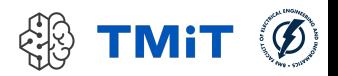

# iptables

- először "NAT"-olásra fogjuk használni
- általános célú csomagszűrő
- Linux alatt a csomagszűrés a kernel része (1.1 verziótól)
	- vagy teljesen bele van fordítva
	- vagy modulként tölthető be
- Rövid története
	- ► első változat
		- BSD UNIX ipfw programjára épült (Alan Cox portolta 1994 végén)
	- $\blacktriangleright$  Linux 2.0
		- ipfwadm parancs kontrollálta a csomagszűrést
	- $\blacktriangleright$  Linux 2.2
		- nagymértékben újraírták a kódot
		- új kezelőoldali alkalmazás: ipchains
	- $\blacktriangleright$  Linux 2.4
		- iptables és a hozzá kapcsolódó kernelrészek újraírása

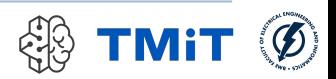

# iptables

- Alapelemek: szabályok, láncok, táblák
	- láncokban tárolt szabályokon "megy" végig a csomag
	- ha illeszkedés van, target végrehajtása
- Három beépített tábla
	- filter: csomagok szűrése, szortírozása
	- **nat: címfordítási feladatok**
	- mangle: általános csomagmódosítások
- $\blacktriangleright$  Hivatkozás
	- $\blacktriangleright$  -t nat
	- $\triangleright$  -t filter (ez a default)
	- $\rightarrow$  -t mangle
- ▶ Például
	- nat tábla listázása:
	- **Sudo iptables -t nat -nvL**

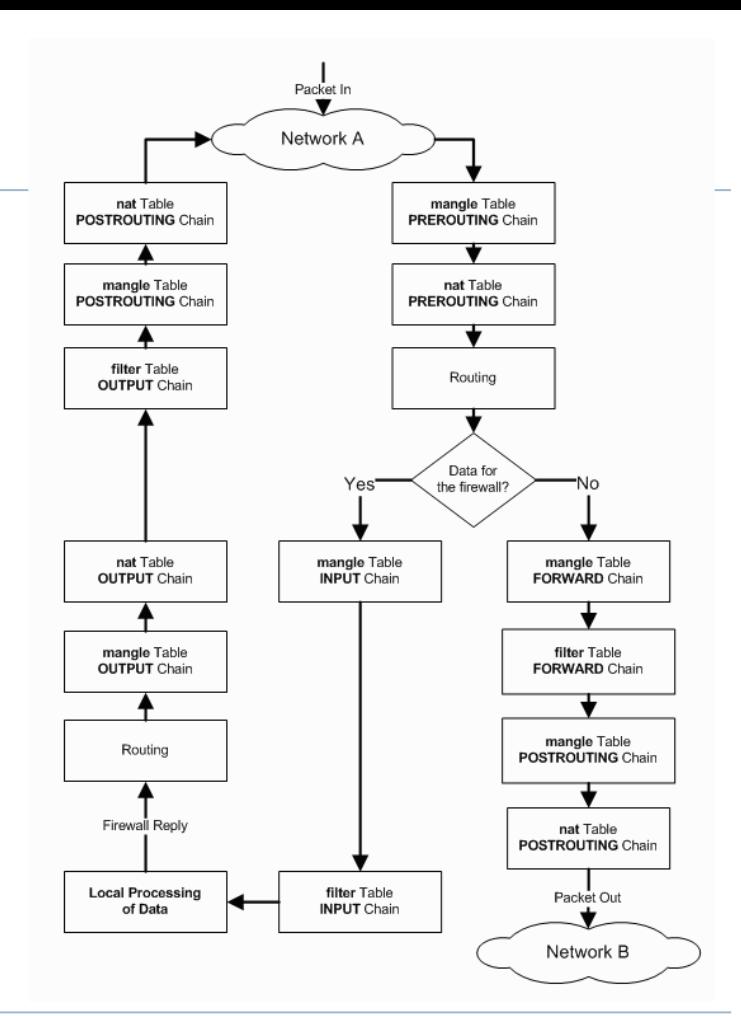

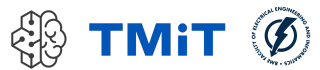

# SNAT konfigurálása (GW)

- Első lépés: forwarding engedélyezése
	- alapból nem tudjuk routerként használni a gépünket
		- **cat /proc/sys/net/ipv4/ip\_forward**
	- engedélyezés
		- **sudo sysctl -w net.ipv4.ip\_forward=1**
- $\blacktriangleright$  címfordítás beállítása
	- **iptables -t nat**
	- **-A POSTROUTING (append, új szabály hozzáfűzése a POSTROUTING lánchoz)**
	- **-s 10.0.0.0/24 (ha ez a source IP)**
	- **-o eth3 (ha ez az output interfész)**
	- **-j SNAT (akkor source IP fordítása)**
	- **--to-source 192.168.3.227 (erre a címre)**

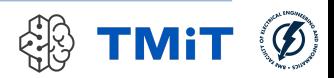

# SNAT konfigurálása (CLIENT)

- default gateway beállítása
	- **sudo route add default gw 10.0.0.1 dev eth2**
- tesztelés
	- **bing 8.8.8.8**
	- **P** ping telex.hu ???

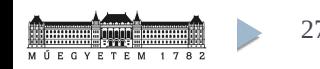

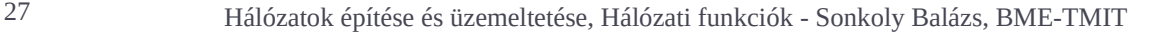

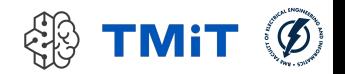

# DNAT konfigurálása (GW)

- Adott portokon tegyük elérhetővé kívülről a belső gép
	- web szerverét (8080)
	- ssh szerverét (2222)
- címfordítás beállítása
	- **iptables -t nat**
	- **-A PREROUTING(append, új szabály hozzáfűzése PREROUTING-hoz)**
	- **-d 192.168.3.227 (ha ez a destination IP)**
	- **-p tcp (ha TCP protokoll)**
	- **--dport 8080 (és 8080-as TCP destination port)**
	- **-j DNAT (akkor destination IP:port fordítása)**
	- **--to-destination 10.0.0.2:80 (a belső web szerverre)**
- hasonlóan
	- **iptables -t nat -A PREROUTING -d 192.168.3.227 -p tcp --dport 2222 -j DNAT --to-destination 10.0.0.2:22**

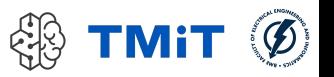

## DNAT tesztelése

- Hoszt gépről
	- web browser
		- http://192.168.3.227
		- http://192.168.3.227:8080
	- $\rightarrow$  ssh
		- ssh mininet@192.168.3.227
		- ssh mininet@192.168.3.227 -p 2222

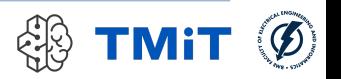

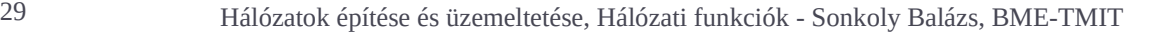

## Firewall

iptables

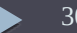

# Firewall, tűzfal

- Tűzfal: alapvető fontosságú eleme a hálózatnak
- Routing funkció mellett
	- döntést hoz, hogy adott forgalom mehet-e egyik hálózatból a másikba
	- sok (egyre több) tényezőt vehet figyelembe
	- csomag tartalmát is változtathatja
- ► Fajtái
	- **Stateless packet filters** 
		- egyenként vizsgálja a csomagokat (fejrészt)
	- **Stateful packet filters** 
		- kapcsolatokat követ, csomag fejrészt vizsgál
	- **application level firewall** 
		- $\triangleright$  payloadot is néz
- $\blacktriangleright$  Kapcsolódó hálózati funkciók
	- DPI (deep packet inspection), IPS (intrusion prevention system), IDS (intrusion detection system)
	- pl: DPI jelzésére új bejegyzés felvétele a tűzfalba

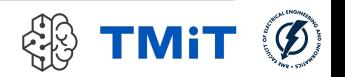

# iptables

- iptables: user space alkalmazás, amivel a Linux kernel firewall (Netfilter modulok) konfigurálható
- Beérkező, kimenő és átmenő csomagok vizsgálata és szűrése
- rugalmasan konfigurálható, széles körben alkalmazzák
- Alapelemek: szabályok, láncok, táblák
	- láncokban tárolt szabályokon "megy" végig a csomag, ha illeszkedés van, target végrehajtása

#### $\triangleright$  target:

- elfogadás (ACCEPT), kilépünk a láncból
- eldobás (DROP), nincs visszajelzés
- visszautasítás (REJECT), van visszajelzés (port unreachable)
- egy másik lánc, másik láncon folytatjuk
- Három beépített tábla
	- **filter: csomagok szűrése, szortírozása**
	- nat: címfordítási feladatok
	- mangle: általános csomagmódosítások
- Három előre definiált lánc a filter táblában
	- **EXPLOTE: DETECT FORWARD**

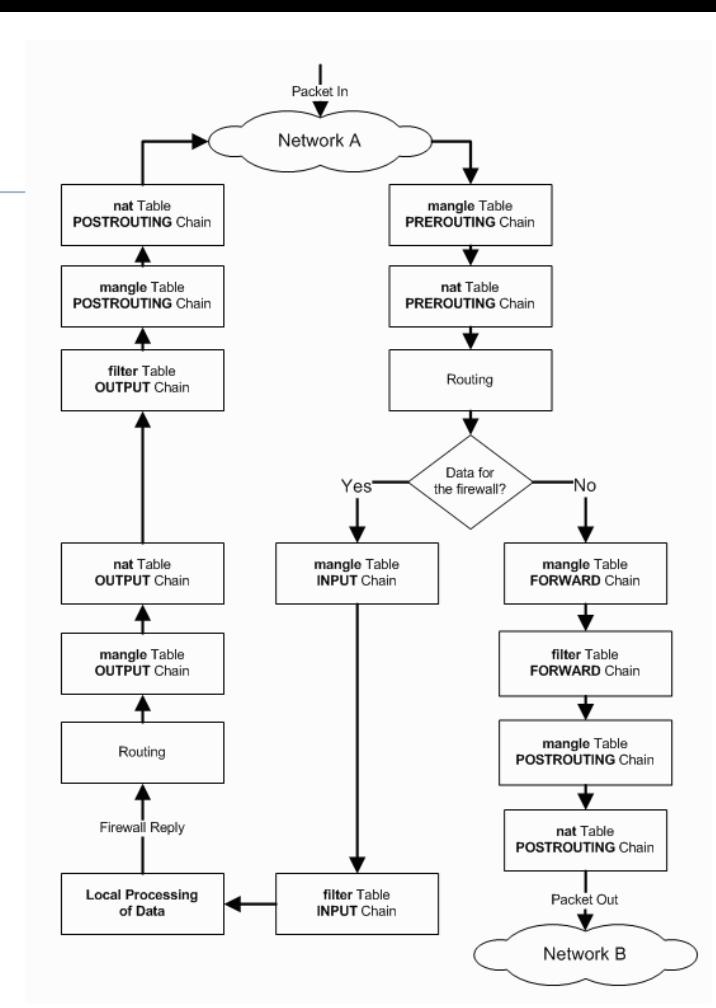

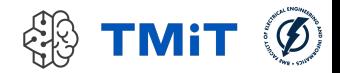

## (Kicsit részletesebben…)

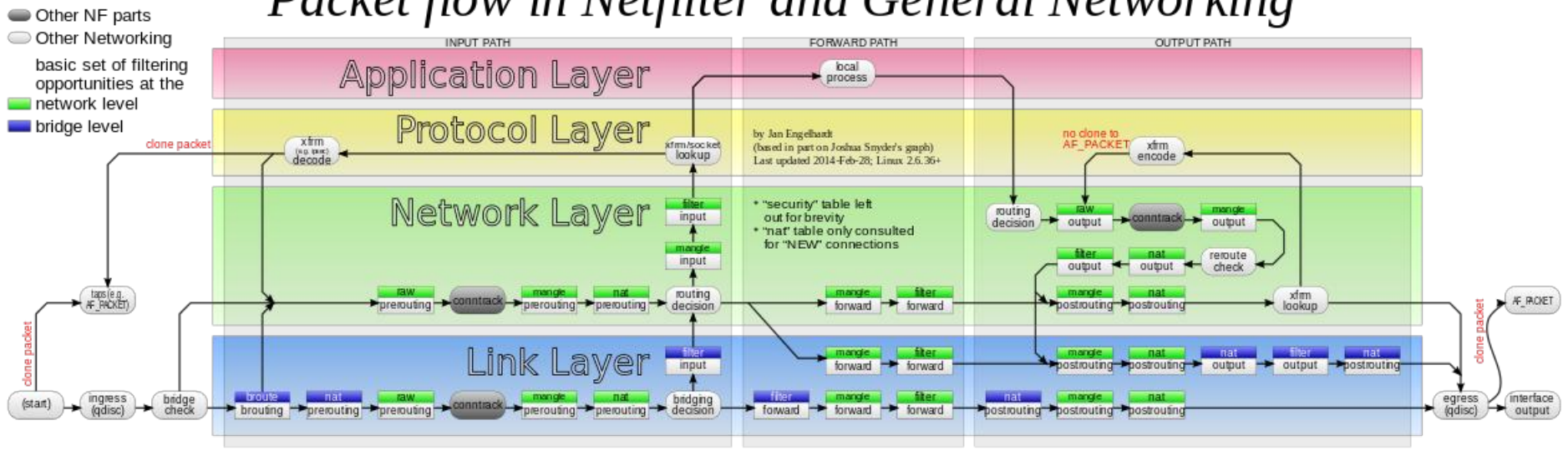

### Packet flow in Netfilter and General Networking

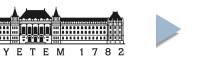

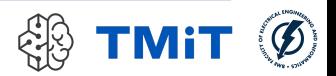

# Műveletek láncokkal

- Előre definiált láncokat nem lehet törölni, alaphelyzetben üresek
- Tetszőleges láncok létrehozhatók, meglévő láncokhoz kell kapcsolni szabályok segítségével
- Lánckezelő parancsok:
	- ▶ -N Új lánc létrehozása
	- $\triangleright$  -X Üres lánc törlése
	- $\triangleright$  -P Default policy megváltoztatása beépített láncon
	- ► -L Adott lánc szabályainak listázása
	- ► -F Adott lánc összes szabályának törlése
	- ► -Z A csomag és byte számlálók nullázása egy adott lánc valamennyi szabályában.
- Pl: filter tábla teljes tartalmának lekérdezése
	- sudo iptables -nvL

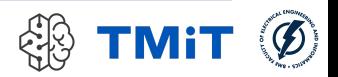

# Műveletek szabályokkal

- Szabályok létrehozása és törlése:
	- -A Új szabály hozzáfűzése a lánchoz
	- -I Szabály beszúrása az adott pozícióra
	- -R Az adott pozíciójú szabály cseréje új szabályra
	- -D Az adott pozíción lévő, vagy az első illeszkedő szabály törlése

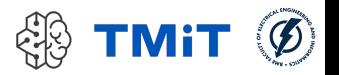

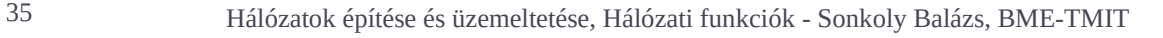

# Szűrési feltételek megadása

- Inverzió: "!"
- Forrás és célcím
	- $\blacktriangleright$  -s, --source
		- a forrás IP címének meghatározása
	- $\blacktriangleright$  -d, --destination
		- a cél IP címének meghatározása
	- például:
		- **iptables -A INPUT -s 10.0.0.0/8 -j DROP**
- $\triangleright$  Protokoll megadása
	- ► -p, --protocol
	- például:
		- **iptables -A INPUT –p icmp -j ACCEPT**

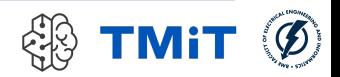
## Szűrési feltételek megadása

- **Interfész meghatározása** 
	- -i, --in-interface
		- a bejövő interfész definiálása
		- (OUTPUT láncon kimenő csomagoknak nincs bemenő interfésze, itt egy csomag sem illeszkedik)
		- például:
			- **iptables -A INPUT -i eth2 -j DROP**
	- ▶ -o, --out-interface
		- a kimenő interfész definiálása
		- (INPUT láncon bejövő csomagoknak nincs kimenő interfésze, itt egy csomag sem illeszkedik)

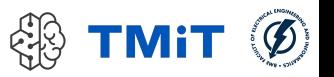

## TCP kiterjesztés

- -p tcp hatására töltődik be, elérhető opciók:
- ▶ --source-port, --sport
	- forrás portra vagy port-tartományra illeszkedik
	- ► Például:
		- --sport 23 csak a 23-as portra illeszkedik
		- --sport 2000:3000 a 2000 és a 3000 közötti portokra illeszkedik (zárt intervallum)
		- --sport 2000: a 1999-nél nagyobb portokra illeszkedik
		- --sport :3000 a 3001-nél kisebb portokra illeszkedik
- **-** --destination-port, --dport
	- célportra vagy port-tartományra illeszkedik
- $\blacktriangleright$  --tcp-option
	- egy TCP opciót határoz meg, melyet a számával kell definiálnunk

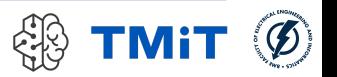

## TCP kiterjesztés

- ► --tcp-flags
	- TCP kapcsolók (flag-ek) vizsgálatát teszi lehetővé
	- **Két kötelező paramétere van** 
		- első: egy maszk, mely kapcsolókat vizsgáljuk (SYN, ACK, FIN, RST, URG, PSH, ALL)
		- második: mely kapcsolóknak kell aktívnak lenniük (NONE is érvényes)

 $\blacktriangleright$  --syn

ugyanaz, mint

--tcp-flags SYN,RST,ACK SYN

- például: bejövő kapcsolatok tiltása:
	- **iptables -A INPUT -p tcp --syn -j DROP**

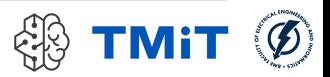

## state modul

- A kapcsolat állapota alapján végezhetünk szűréseket
	- $\rightarrow$  az ip\_conntrack modul a kapcsolatkövető és analizáló részét implementálja
	- $\triangleright$  stateful packet inspection
- $\triangleright$  -m state paranccsal aktiválhatjuk

#### $\blacktriangleright$  --state

- a kapcsolat állapotát vizsgálhatjuk
- paraméterként az állapotok vesszővel elválasztott listája

#### Lehetséges állapotok:

- $\triangleright$  NEW Új kapcsolatot létesítő csomag
- ESTABLISHED Egy már felépített, létező kapcsolathoz tartozó csomag
- RELATED Egy kapcsolathoz tartozó, de annak részét nem képező csomag, például ICMP hibaüzenet
- **INVALID** Azonosítatlan csomag, mely nem rendelhető egyetlen kapcsolathoz sem
- Például:
	- **iptables -A INPUT -m state --state NEW,INVALID -j DROP**

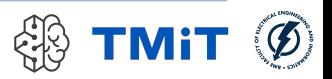

## Más hasznos modulok

- $\blacktriangleright$  Limit modul
	- -m limit, --match limit hatására töltődik be
		- korlátozhatjuk az illeszkedések számát, naplózás csökkentésére, vagy DoS támadások ellen
			- $\Box$  DoS támadás: nagyszámú csomag árasztja el a számítógépet, így az képtelen lesz válaszolni a bejövő kérésekre
	- $\blacktriangleright$  --limit.
		- adott időintervallumon belüli maximális illeszkedések száma (pl: 2/second)
	- $\blacktriangleright$  --limit-burst
		- maximális csomagszám mielőtt a szabályt nem illeszkedőnek vennénk
		- ▶ korlátozás tocken bucket segítségével
			- $\Box$  ha van a vödörben token, akkor a bejövő csomagot elfogadjuk
			- $\Box$  ha nincs, akkor nem illeszkedőnek minősítjük
			- $\Box$  elfogadásnál a vödörből kiveszünk egy tokent
			- $\Box$  periodikus újratöltés, a vödör mérete maximalizálva van
			- $\Box$  --limit : milyen gyorsan töltjük újra a vödröt tokenekkel
			- $\Box$  --limit-burst: a vödör mérete

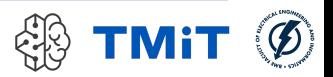

## Más hasznos modulok

- $\blacktriangleright$  Limit modul
	- példák:
		- Syn-flood elleni védelem:
			- **iptables -A FORWARD -p tcp --syn -m limit --limit 1/s -j ACCEPT**
		- $\triangleright$  Portscan elleni védelem:
			- **iptables -A FORWARD -p tcp --tcp-flags SYN,ACK,FIN,RST RST -m limit --limit 1/s -j ACCEPT**
		- ▶ Ping-flood elleni védelem:
			- **iptables -A FORWARD -p icmp --icmp-type echo-request -m limit - limit 1/s -j ACCEPT**

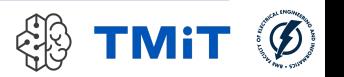

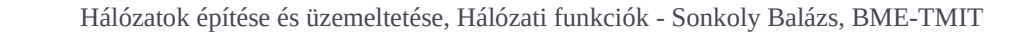

## Más hasznos modulok

- LOG modul
	- -j LOG illeszkedő csomagok kernel szintű naplózása (syslog)
	- például:
		- **iptables -A INPUT -p TCP --log-prefix Tcp\_ -j LOG**
		- **iptables -A FORWARD -m limit --limit-burst 5 --limit 2/s -j LOG --log-prefix 'FIREWALL: ' --log-level 7**
- UDP kiterjesztés
	- $\triangleright$  -p udp hatására töltődik be, elérhető opciók:
	- ▶ --source-port, --sport
		- mint TCP-nél
	- $\blacktriangleright$  --destination-port, --dport
		- mint TCP-nél

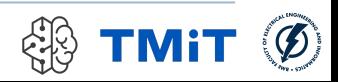

## Firewall konfigurálása (GW)

## ▶ Jó tanácsok:

- ▶ default policy legyen DROP (vagy REJECT)
- a kívánt forgalmakat külön-külön, explicit módon engedélyezzük (ACCEPT)
- amelyik csomag végigmegy minden láncon és nincs illeszkedés, eldobásra kerül
- a végére betehetünk egy loggoló szabályt, ami az eldobás előtt egy log bejegyzést készít

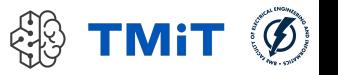

## Firewall konfigurálása (GW)

(mininet) 192.168.56.102 - Konsole

File Edit View Bookmarks Settings Help

#### File Edit Options Buffers Tools Sh-Script Help

#!/bin/bash

# delete chains iptables - F INPUT iptables -F tcpfilter iptables -X # delete all user-specified chains iptables  $-Z$  # reset counters # set default policies iptables - P INPUT DROP # create tcpfilter chain iptables -N tcpfilter # allow mgmt traffic iptables -A INPUT -s 192.168.56.0/24 -p tcp -j ACCEPT # allow icmp traffic iptables -A INPUT -p icmp -j ACCEPT # allow internal tcp traffic iptables -A tcpfilter -s 10.0.0.0/24 -p tcp -j ACCEPT # allow external tcp traffic if it relates to a connection iptables -A tcpfilter ! -s  $10.0.0.0/24$  -p tcp -m state --state ESTABLISHED, RELATED -j ACCEPT # deny external tcp connection request (eth3 is the external interface) iptables -A tcpfilter -i eth3 -p tcp -m state --state NEW -j REJECT # connect tcpfilter to INPUT chain iptables -A INPUT -j tcpfilter

Bejövő forgalom szűrése (INPUT lánc)

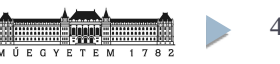

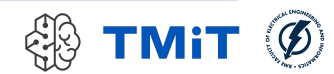

## Tesztelés

- ping, web, ssh
	- ► GW->internet

### ▶ CLIENT->GW

### internet->GW

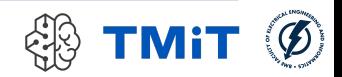

## Tesztelés

- ping, web, ssh
	- GW->internet
		- $\triangleright$  enable DNS

 **iptables -A INPUT -p udp --sport 53 -j ACCEPT**  $\triangleright$  CLIENT- $>\,$ GW

### internet->GW

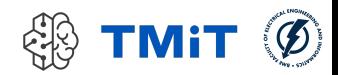

## Firewall konfigurálása (GW)

(mininet) 192.168.56.102 - Konsole

File Edit View Bookmarks Settings Help

#### File Edit Options Buffers Tools Sh-Script Help

#!/bin/bash

# delete chains iptables - F FORWARD iptables -X # delete all user-specified chains iptables -Z # reset counters # set default policies iptables - P FORWARD DROP # allow icmp traffic iptables - A FORWARD - p icmp - j ACCEPT # enable outgoing traffic iptables - A FORWARD - s 10.0.0.0/24 - j ACCEPT # enable backward direction if it was initiated from the internal domain iptables -A FORWARD -d 10.0.0.0/24 -p tcp \ -m state --state ESTABLISHED.RELATED -i ACCEPT # enable DNAT ports from the external net iptables -A FORWARD ! -s  $10.0.0.0/24$  -p tcp --dport 80 -m state --state NEW -j ACCEPT iptables -A FORWARD ! -s 10.0.0.0/24 -p tcp --dport 22 \ -m state --state NEW -j ACCEPT # enable DNS iptables -A FORWARD -p udp --sport 53 -j ACCEPT iptables -A FORWARD -p udp --dport 53 -j ACCEPT # log dropped packets iptables -A FORWARD -m limit --limit-burst 5 --limit 2/s \ -j LOG --log-prefix 'FIREWALL: ' --log-level 7

Átmenő forgalom szűrése (FORWARD lánc)

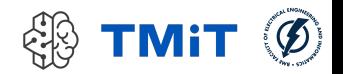

## Tesztelés

 ping, web, ssh, közben logok figyelése ▶ CLIENT->internet

▶ internet -> CLIENT

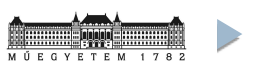

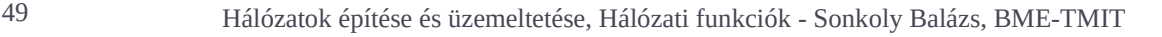

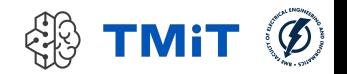

## DHCP

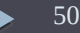

## DHCP

### ▶ Dynamic Host Configuration Protocol

- ► szabványos (RFC) protokoll hálózati interfészek dinamikus konfigurálására
- ► UDP felett megy
- Rövid történelem
	- ▶ 1984: RARP (Reverse Address Resolution Protocol, RFC 903)
		- diszk nélküli munkaállomások IP konfigurálása
		- layer 2-es működés
		- ► egy hálózaton kellett lenni a szerverrel
	- ▶ 1985: BOOTP (Bootstrap Protocol, RFC 951)
		- hálózati bootolás (netboot)
		- relay agent: IP alhálózatok között is átmennek a BOOTP csomagok
		- ► egy szerver több alhálót is kiszolgál
	- 1993: DHCP (RFC 1531, RFC 1541, RFC 2131)
		- ► BOOTP-n alapul
		- $\triangleright$  dinamikus IP cím kiosztás és felszabadítás
		- számos egyéb konfigurációs paraméter (pl. nameserver)

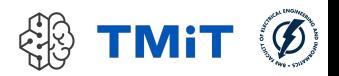

## DHCP

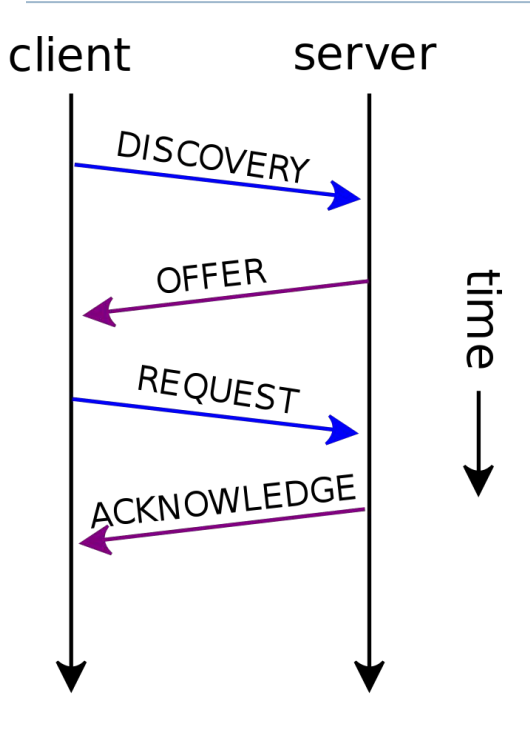

EN

Több szerver is lehet!

Go Capture Analyze Statistics Telephony Tools Help File Edit View EF a a a FT

 $\Omega$ 

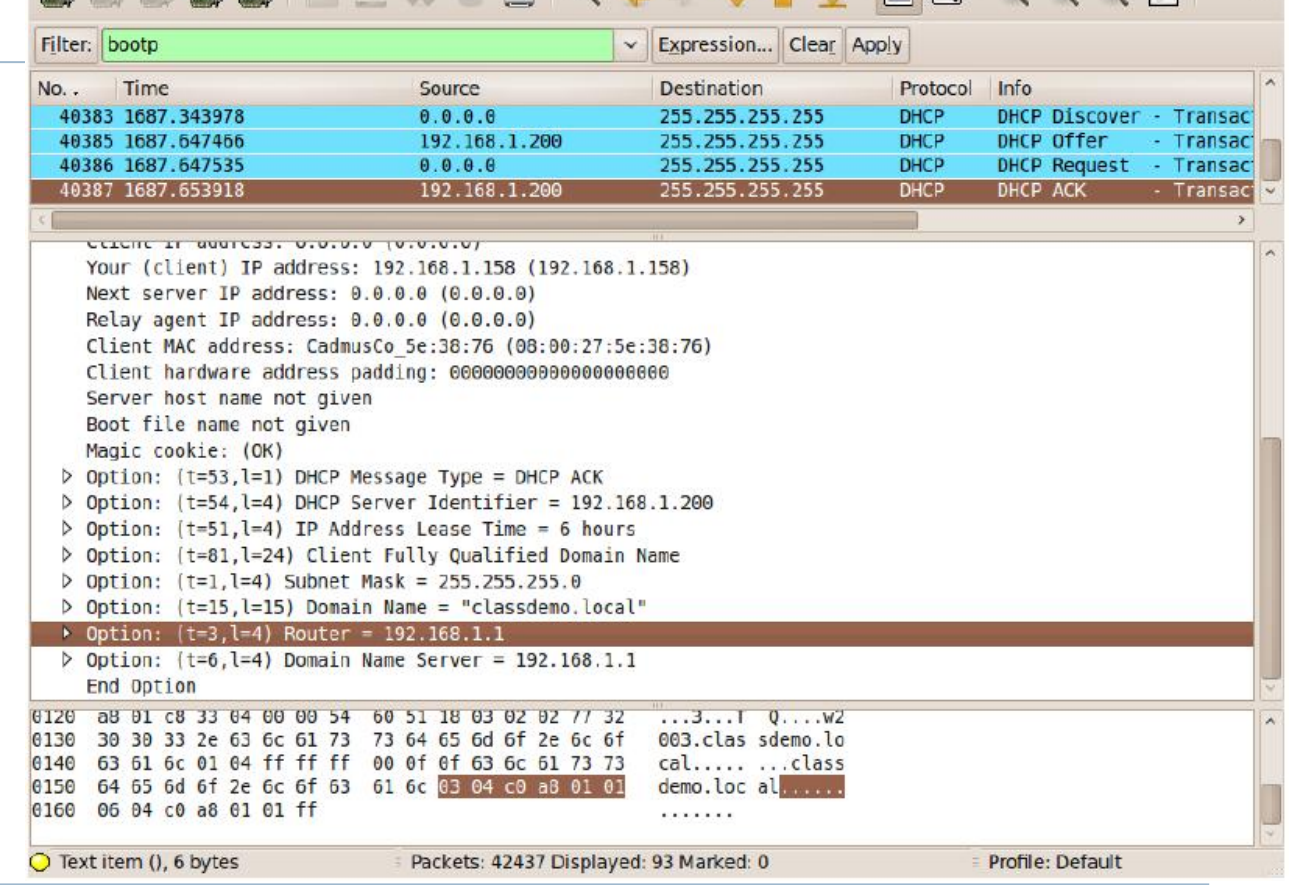

不 風

S

**TMiT** 

 $\ddot{\mathbf{v}}$ 

 $\mathcal{D}$ 

TEM 1782

## Installáljunk dhcp szervert!

- sudo apt-get install isc-dhcp-server
	- (Ubuntu-t vagy Debiant feltételezünk)
	- **Internet Software Consortium implementációja**
	- ▶ korábban dhcp3-server
	- alapból nem indul, státusz ellenőrzés
	- sudo systemctl status isc-dhcp-server
	- ▶ régebben: sudo service isc-dhcp-server status
		- **Exercise** isc-dhcp-server stop/waiting

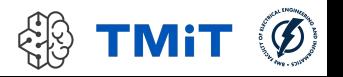

# Konfiguráljunk dhcp szervert!

### ► 1. lépés

- beállítjuk az interfészeket, ahol DHCP kéréseket kezelünk
- /etc/default/isc-dhcp-server fájlban: INTERFACES="eth2"

### 2. lépés

- **\*** konfiguráljuk a szervert
- /etc/dhcpd/dhcpd.conf

### 3. lépés

**Executively isc-dhcp-server service indítása:** 

#### subnet 10.0.0.0 netmask 255.255.255.0 { range 10.0.0.101 10.0.0.150; option domain-name-servers 8.8.8.8, 152.66.115.1; option domain-name option subnet-mask 255.255.255.0; option routers 10.0.0.1; option broadcast-address 10.0.0.255; default-lease-time 600: max-lease-time 7200; host client1 { hardware ethernet 08:00:27:54:9f:81; fixed-address 10.0.0.101; deny unknown-clients;

- sudo systemctl start isc-dhcp-server (régebben: sudo service isc-dhcp-server start)
- sudo systemctl status isc-dhcp-server (régebben: sudo service isc-dhcp-server status)

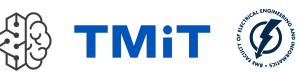

# Teszteljük a kliens gépről!

► CLIENT

manuálisan konfigurált cím törlése

 $\blacktriangleright$  sudo ip addr del 10.0.0.2/24 dev eth2

```
cím kérése dhcp-vel (közben wireshark capture):<br>mininet@CLIENT:~$ sudo dhclient -v eth2
Internet Systems Consortium DHCP Client 4.2.4
Copyright 2004-2012 Internet Systems Consortium.
All rights reserved.
For info, please visit https://www.isc.org/software/dhcp/
Listening on LPF/eth2/08:00:27:53:0b:a9
Sending on LPF/eth2/08:00:27:53:0b:a9
Sending on Socket/fallback
DHCPDISCOVER on eth2 to 255.255.255.255 port 67 interval 3 (xid=0xb97b96a)
DHCPREQUEST of 10.0.0.101 on eth2 to 255.255.255.255 port 67 (xid=0xb97b96a)
DHCPOFFER of 10.0.0.101 from 10.0.0.1
DHCPACK of 10.0.0.101 from 10.0.0.1
bound to 10.0.0.101 -- renewal in 251 seconds.
```
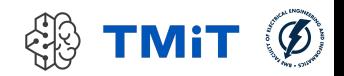

## Teszteljük a kliens gépről!

## ▶ CLIENT

névfeloldás (resolv.conf fájl) ellenőrzése:

mininet@CLIENT:~\$ cat /etc/resolv.conf # Dynamic resolv.conf(5) file for glibc resolver(3) generated by resolvconf(8) DO NOT EDIT THIS FILE BY HAND -- YOUR CHANGES WILL BE OVERWRITTEN #

nameserver 152.66.115.1 nameserver 8.8.8.8 search haepuz.hu

## • vagy: sudo resolvectl status

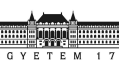

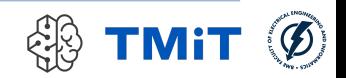

## Teszteljük a kliens gépről!

## ▶ CLIENT

cím felszabadítása (közben wireshark capture):

 $mininet@CLIENT:~$$  sudo dhclient -v -r eth2 Internet Systems Consortium DHCP Client 4.2.4 Copyright 2004-2012 Internet Systems Consortium. All rights reserved. For info, please visit https://www.isc.org/software/dhcp/

Listening on LPF/eth2/08:00:27:53:0b:a9 Sending on LPF/eth2/08:00:27:53:0b:a9 Sending on Socket/fallback DHCPRELEASE on eth2 to 10.0.0.1 port 67 (xid=0x6e762b08)

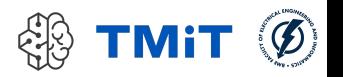

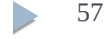

## Kliens gép konfigurálása

- Ha nem akarjuk kézzel kérni a címet
	- ▶ eth2 interfész konfigurálása az /etc/network/interfaces fájlban:
		- $\triangleright$  auto eth $\triangleright$
		- $\triangleright$  iface eth2 inet dhcp
	- ezután használhatók a következő parancsok
		- $\triangleright$  sudo ifup eth2
		- $\triangleright$  sudo ifdown eth2
	- ▶ "auto" esetén indulásnál felkonfigurálódik

## dhcpd.conf: további lehetőségek

```
subnet 192.168.213.0 netmask 255.255.255.0 {
  range 192.168.213.160 192.168.213.199;
  filename "/grldr";
  next-server 192.168.213.1;
  option subnet-mask 255.255.255.0;
  option broadcast-address 192.168.213.255;
  option routers 192.168.213.1;
#IB.213
#A sor
host \theta {hardware ethernet 1c:6f:65:3d:e5:44; fixed-address 192.168.213.100; option host-name lab0;}
host 1 {hardware ethernet d8:50:e6:41:f7:bd; fixed-address 192.168.213.101; option host-name lab1;}
host 2 {hardware ethernet d8:50:e6:41:f7:0b; fixed-address 192.168.213.102; option host-name lab2; }
host 3 {hardware ethernet d8:50:e6:3c:46:9d; fixed-address 192.168.213.103; option host-name lab3;}
host 4 {hardware ethernet d8:50:e6:41:f7:6c; fixed-address 192.168.213.104; option host-name lab4; }
host 5 {hardware ethernet d8:50:e6:41:f5:29; fixed-address 192.168.213.105; option host-name lab5; }
host 6 {hardware ethernet d8:50:e6:3c:48:ab; fixed-address 192.168.213.106; option host-name lab6; }
host 7 {hardware ethernet d8:50:e6:41:f8:20; fixed-address 192.168.213.107; option host-name lab7; }
host 8 {hardware ethernet d8:50:e6:3c:49:7f; fixed-address 192.168.213.108; option host-name lab8;}
```
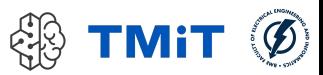

## DNS

### bind9

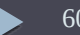

## DNS

### **Domain Name System**

- fundamentális része a nagyobb számítógép-hálózatoknak, internetnek
- hierarchikus, decentralizált/elosztott "naming system" (azonosító rendszer)
- internetre kapcsolt erőforrások (számítógép, szolgáltatások) azonosítására, lokalizálására
- "worldwide, distributed directory service"
- ▶ és a protokoll, amin keresztül lekérdezhető (UDP 53-as port)
- $\triangleright$  leggyakrabban: domain name -> IP cím fordítás
- ▶ korábban már láttuk, hogy nélküle nehéz az élet...
- (most megnézzük, hogy vele is…)

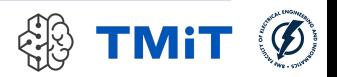

## DNS

### **Domain Name System**

- név és erőforrás összerendelése
	- nem kell foglalkoznunk vele, ha változik egy gép helye, IP címe
	- pl. terheléselosztásnál dinamikusan változhat a feloldás
- szerver oldali elemek: névszerverek (name server)
	- authoritative name server
		- $\Box$  egy teljes domain felelőse
	- hierarckikus rendszerben tovább delegálható
		- $\Box$  sub-domain delegált kiszolgálóval
- **Kliens oldali elem: névfeloldó (resolver)** 
	- névfeloldás különböző információk alapján
		- $\Box$  pl: /etc/hosts fájl: statikus összerendelések
		- $\Box$  pl: resolvconf csomag dinamikusan frissíti az /etc/resolv.conf fájlt
		- $\Box$  ma már persze minden systemd-ben... ()
- bonyolult rendszer, itt csak az alap dolgokat nézzük meg

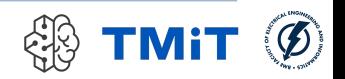

## DNS rövid történet

#### **ARPANET idején**

- hosts.txt fájl
	- Stanford Research Institute tartotta karban
	- statikus név->IP cím összerendelések
	- operátorok másolatot kaptak

#### 1983: Domain Name System

- Paul Mockapetris (University of California, Irvine) és Jon Postel (ISI, University of Southern California)
- ▶ RFC 882, 883
- ez az alapkoncepció ma is
- 1984: első UNIX implementáció
	- UC Berkeley hallgatók
		- Douglas Terry, Mark Painter, David Riggle, Songnian Zhou
	- **Berkeley Internet Name Domain (BIND)**
- 1985: revised BIND implementáció
	- $\triangleright$  Kevin Dunlap, DEC
- 1990-es évek: portolás Windows NT-re
- ▶ BIND: a legelterjedtebb DNS szoftver
	- mi a bind9 csomagot fogjuk használni

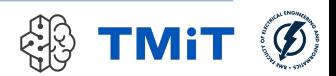

## DNS szerverek, domain name delegáció

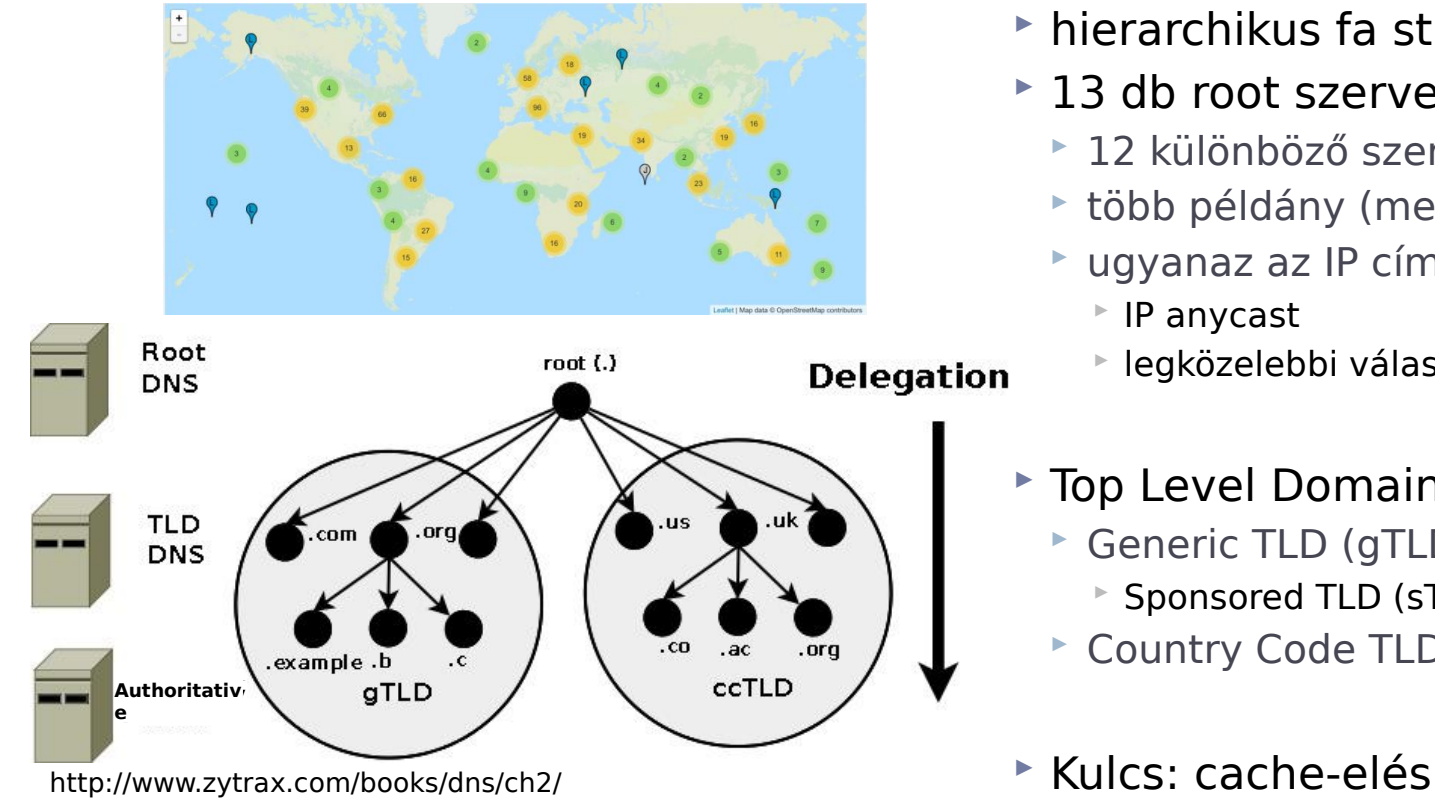

- $\blacktriangleright$  hierarchikus fa struktúra
- 13 db root szerver: "." (a-m)
	- ▶ 12 különböző szervezet üzemelteti
	- több példány (megbízhatóság)
	- ugyanaz az IP címük
		- IP anycast
		- legközelebbi válaszol
- **Top Level Domain (TLD)** 
	- Generic TLD (gTLD)
		- Sponsored TLD (sTLD)
	- ▶ Country Code TLD (ccTLD)

## Névfeloldás

#### Komponensek

- **Resource Records (Zone Files)** 
	- name, [TTL], [class], type, rdata
	- $\rightharpoonup$  name
		- $\Box$  domain name
	- $\triangleright$  TTL.
		- $\Box$  Time To Live
	- class
		- $\Box$  IN (Internet)
	- type
		- □ A (IPv4), AAAA (IPv6), NS (name server), glue (NS<->A), CNAME (alias), MX (mail server), SOA (Start of Authority) ...
	- $\triangleright$  rdata
		- $\Box$  típustól függő adat
	- például A record:
		- **tmit.bme.hu. 1200 IN A 152.66.244.17**
- **Name Server programok**
- **Resolver program, library (kliens oldalon)**

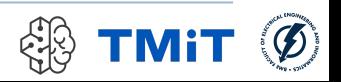

## Névfeloldás

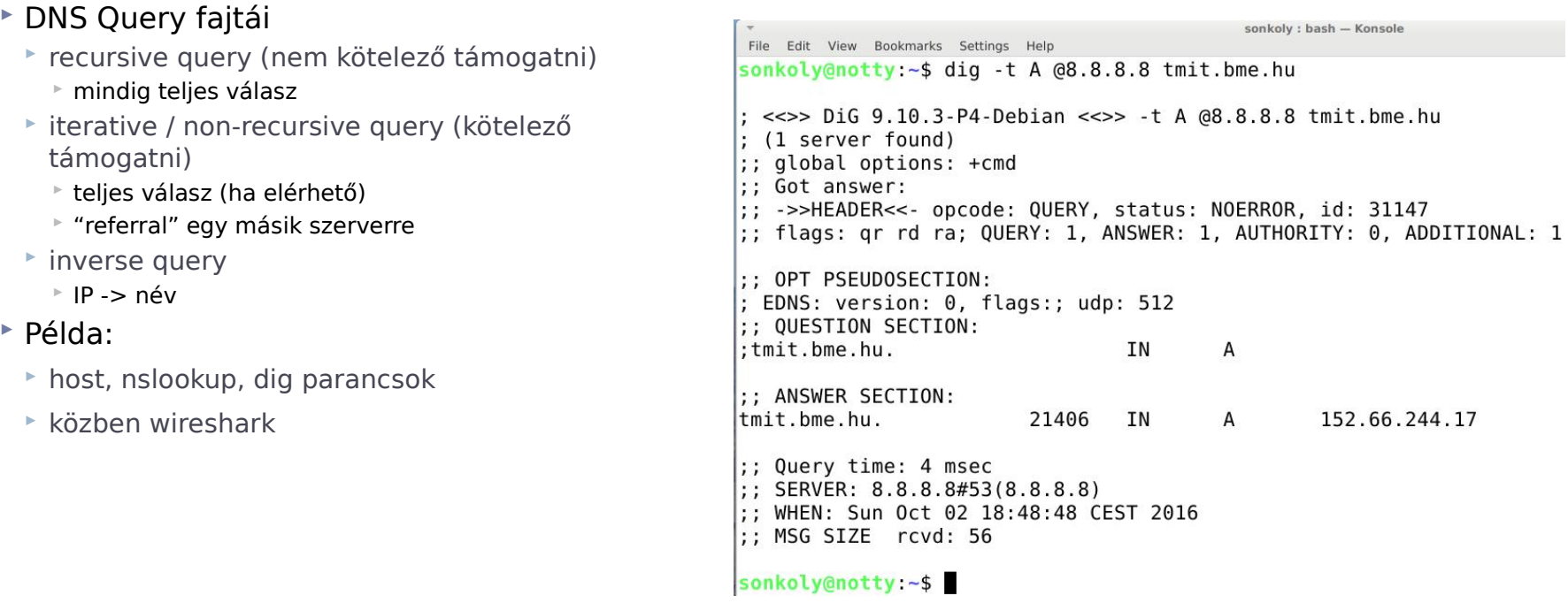

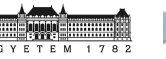

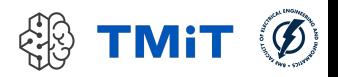

## DNS Query

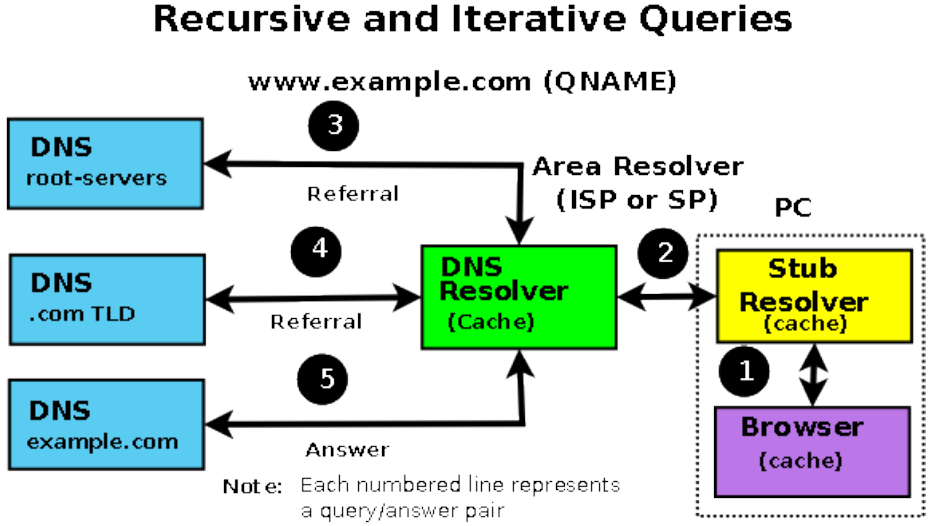

Item (2) is a Recursive Query - one question gives one complete answer Items (3), (4) and (5) are Iterative queries which may return either a Referral or an answer

- (1) pl. browser névfeloldást kér (call standard lib function, pl. **gethostbyname()**)
- (2) lokális resolver recursive query-t küld a közvetlen DNS szerverének
- (3) ott nincs cache-elve, ezért (iterative) query a root DNS szervernek
- root nem tudja feloldani, de ismeri a .comhoz tartozó TLD szervert, referral-t küld
- (4) újabb (iterative) query, most a TLD-nek
- válasz: referral
- (5) (iterative) query eample.com szerverének
- válasz: "A" (IPv4) record
- (2) válasz küldése a kliensnek
- $+$  információ cache-elése
- (1) válasz küldése a programnak (browser)
- $+$  információ cache-elése

#### http://www.zytrax.com/books/dns/ch2/

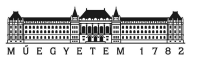

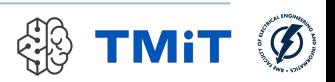

## DNS Query példák

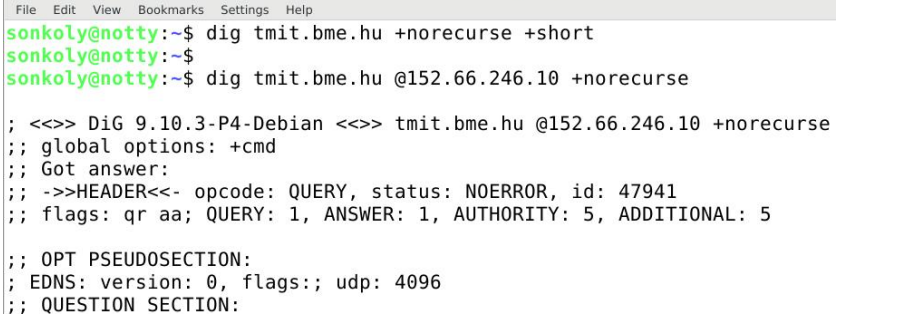

A

;; ANSWER SECTION:

: tmit.bme.hu.

s.

 $s$ 

 $\mathbf{E}$ 

a

 $\epsilon$ 

Maur Realmanter Catting

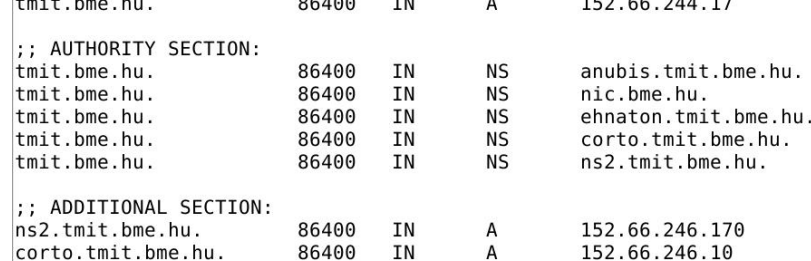

**IN** 

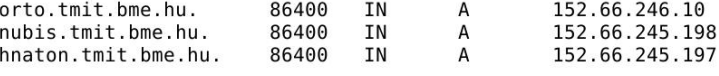

:; Query time: 6 msec SERVER: 152.66.246.10#53(152.66.246.10) WHEN: Sun Oct 02 18:57:08 CEST 2016

:; MSG SIZE rcvd: 219

**M Ú E G Y E T E M 1 7 8 2** 

sonkoly: bash - Konsole iterative queryFile Edit View Bookmarks Settings Help sonkoly@notty:~\$ dig tmit.bme.hu @8.8.8.8 +trace <<>> DiG 9.10.3-P4-Debian <<>> tmit.bme.hu @8.8.8.8 +trace :: alobal options: +cmd 16834 **TN NS** h.root-servers.net. 16834 **TN**  $N<sub>S</sub>$ e.root-servers.net. 16834 TN Nς b.root-servers.net. 16834 IN **NS** c.root-servers.net. 16834 IN **NS** d.root-servers.net. 16834 **IN NS** f.root-servers.net. 16834 **TN NS** g.root-servers.net. 16834 **TN NS** k.root-servers.net. 16834 **TN NS** m.root-servers.net. 16834 **TN NS** l.root-servers.net. 16834 **TN**  $NS$ i.root-servers.net. 16834 **TN** NS. i.root-servers.net. 16834 **TN** NS. a.root-servers.net. 16834 IN RRSIG NS 8 0 518400 20161015050000 20161002040000 39291, SZtC3M j9ETTblMfF4q/q5eWNF9DTm+e3PtCaAAGB5sDvwGlR5q+JtSWS Hh1nM/4npWO5Izj4qimi05Qx7vHBzERiyPRfu+6ZIbrBV2HR8RaRulY W 60MqissUuN3viSMMliNU1TofCMVztWk1YoI+hweyXJvf0K/j7lr7iPX1 41Nb6KlsRV7tf6C8mIwcevBbvD7N8Utfz0toHefLneoTXS5 ttrzaUcmJ CewDVZb1GqP90qH92qmpq2MnBzBmuRZiF3SyKats6dT/NHhbkXDTR0l5 DO/qqIN/xkTAWcYF5GcUaP38YdnizM5W8uTAUNe p1UqMD0wboShCqJnz LIZJ6w== :: Received 525 bytes from 8.8.8.8#53(8.8.8.8) in 6 ms

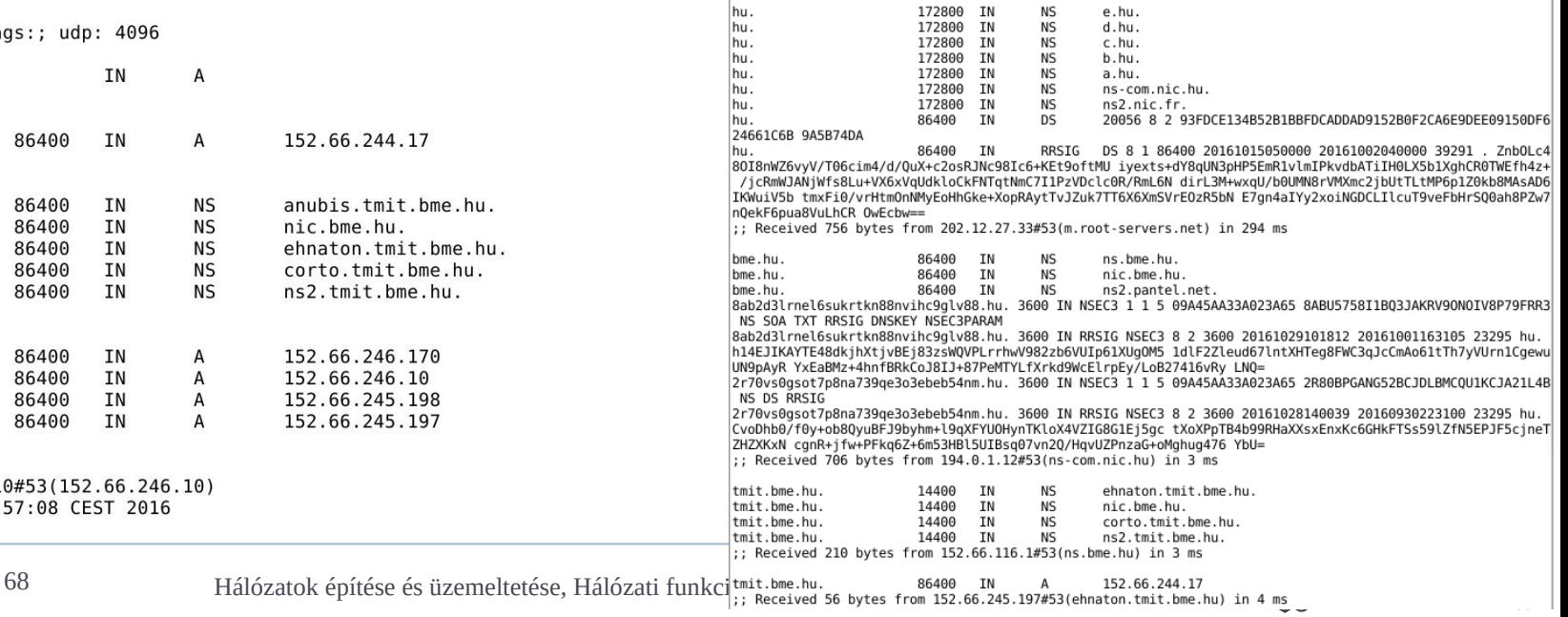

## bind9

- **▶ sudo apt-get install bind9**
- sudo netstat -aputne | grep -i listen
- $\triangleright$  konfigurációs fájlok
	- /etc/bind könyvtár alatt
		- named.conf.default-zones
			- $\Box$  zone entry-k megadása

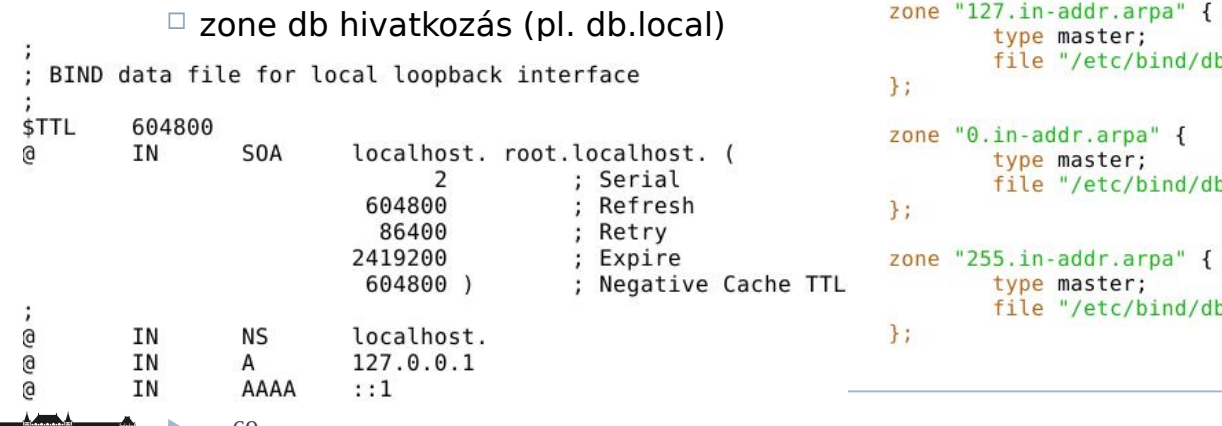

```
(mininet) 192.168.56.102 - Konsole
    Edit View Bookmarks Settings Help
 File
File Edit Options Buffers Tools Conf Help
// prime the server with knowledge of the root servers
zone ". " {
        type hint:
        file "/etc/bind/db.root":
\cdot// be authoritative for the localhost forward and reverse zones, and for
// broadcast zones as per RFC 1912
zone "localhost" {
        type master:
        file "/etc/bind/db.local";
\cdotzone "127.in-addr.arpa" {
        file "/etc/bind/db.127":
        file "/etc/bind/db.0";
        file "/etc/bind/db.255";
```
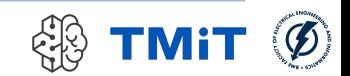

## bind9 (db.root) (named.conf.options)

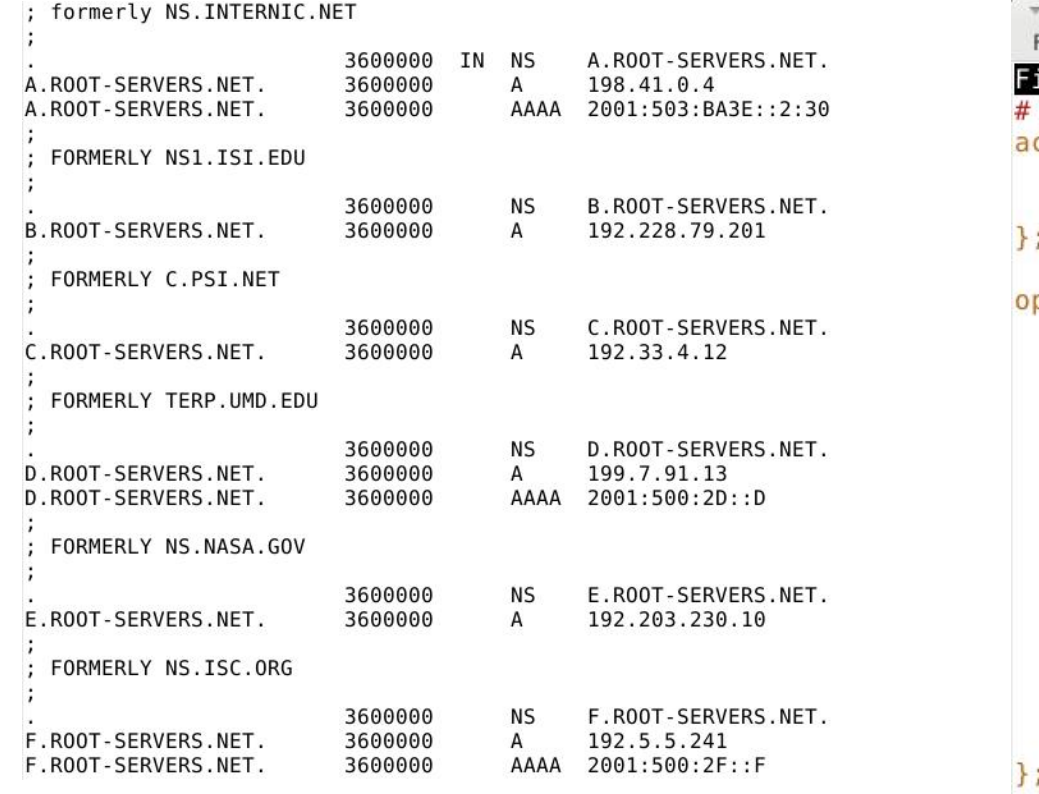

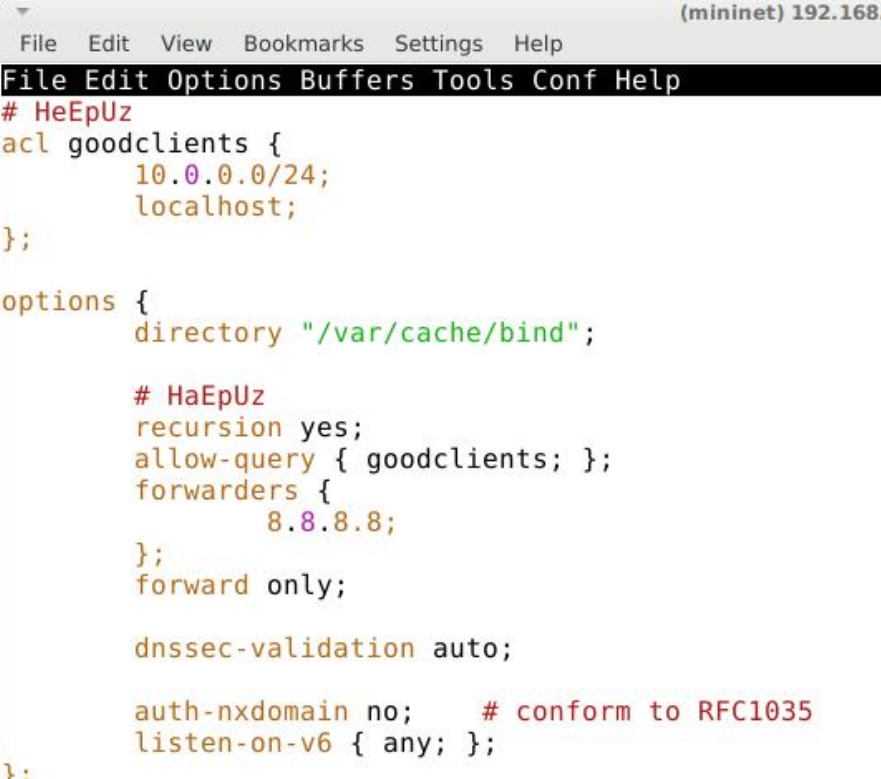

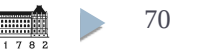

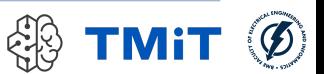

## GW konfigurálása

## $\triangleright$  dhcpd.conf frissítése

```
subnet 10.0.0.0 netmask 255.255.255.0 {
 range 10.0.0.101 10.0.0.150:
option domain-name-servers 10.0.0.1;
option domain-name "haepuz.hu";
option routers 10.0.0.1;
option broadcast-address 10.0.0.255;
default-lease-time 600;
max-lease-time 7200;
```
## **tesztelés a kliens gépről**

- $\triangleright$  sudo dhclient -r -v eth $\lambda$
- $\triangleright$  sudo dhclient -v eth $\lambda$
- dig stanford.edu +trace

```
mininet@CLIENT:~$ dig stanford.edu @10.0.0.1 +norecurse +short
mininet@CLIENT:~$
mininet@CLIENT:~$
mininet@CLIENT:~$ dig stanford.edu @10.0.0.1 +short
171.67.215.200
mininet@CLIENT:~$
mininet@CLIENT:~$ dig stanford.edu @10.0.0.1 +norecurse +short
171.67.215.200
mininet@CLIENT:~$
```
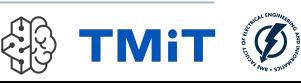

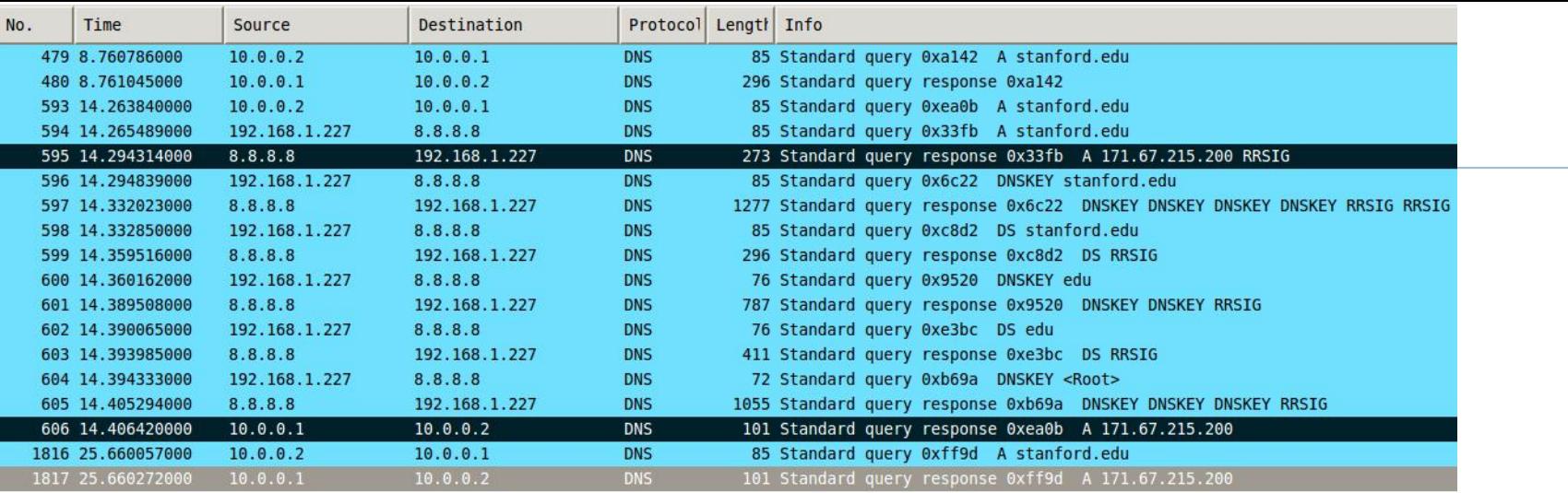

Transaction ID: 0xff9d > Flags: 0x80a0 Standard query response, No error Ouestions: 1 Answer RRs: 1 Authority RRs: 0 Additional RRs: 1  $\triangleright$  Queries  $\sqrt{}$  Answers  $\triangledown$  stanford.edu: type A, class IN, addr 171.67.215.200

Name: stanford.edu Type: A (Host address) Class: IN (0x0001) Time to live: 21 minutes, 12 seconds Data length: 4 Addr: 171.67.215.200 (171.67.215.200)  $\triangleright$  Additional records

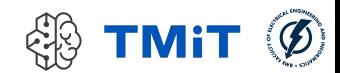
## Összefoglalás

- Egyszerű teszthálózat kialakítása
	- $\triangleright$  gateway
	- **Kliens (belső hálózat)**
- Hálózati funkciók vizsgálata, konigurálása
- $\triangleright$  NAT
	- ▶ SNAT, DNAT
	- $\blacktriangleright$  iptables
- $\triangleright$  Firewall
	- $\blacktriangleright$  iptables
- ► DHCP
	- isc-dhcp-server
- $\triangleright$  DNS
	- ► bind9

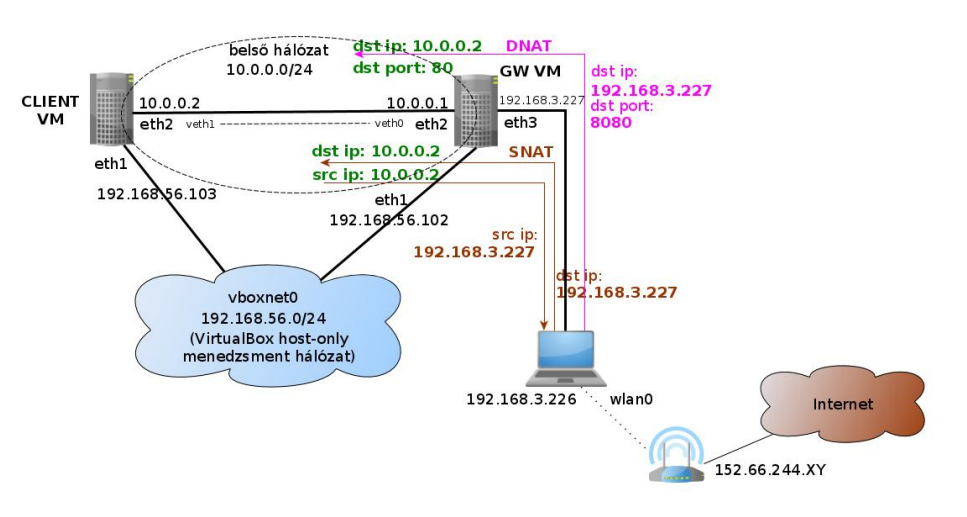

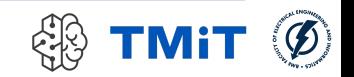

73 Hálózatok építése és üzemeltetése, Hálózati funkciók - Sonkoly Balázs, BME-TMIT